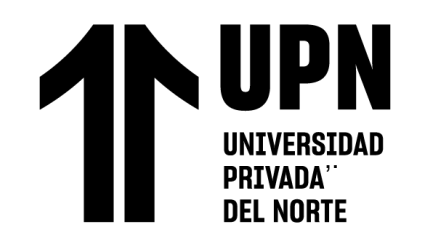

# FACULTAD DE INGENIERÍA

# Carrera de **INGENIERÍA GEOLÓGICA**

# "IDENTIFICACIÓN DE BLANCOS PROSPECTIVOS, PROCESANDO IMÁGENES ASTER, MICHIQUILLAY - CAJAMARCA, 2023"

Tesis para optar el título profesional de:

# **Ingeniero Geólogo**

# **Autores:**

Albaro Rios Franco Karol Mayra Villanueva Raico

# **Asesor:**

Ing. Miguel Ricardo Portilla Castañeda https://orcid.org/0000-0002-3676-7137

Cajamarca - Perú

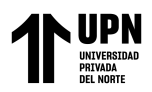

# **JURADO EVALUADOR**

<span id="page-1-0"></span>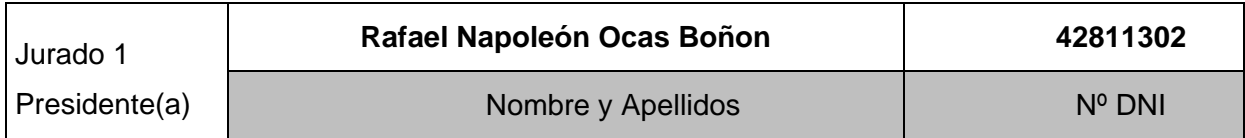

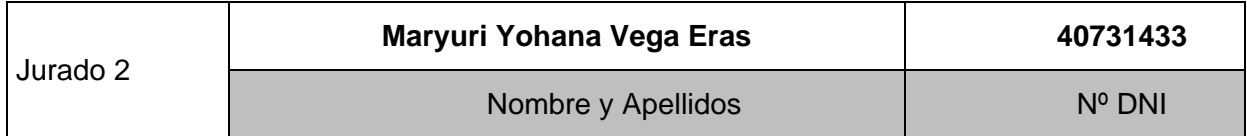

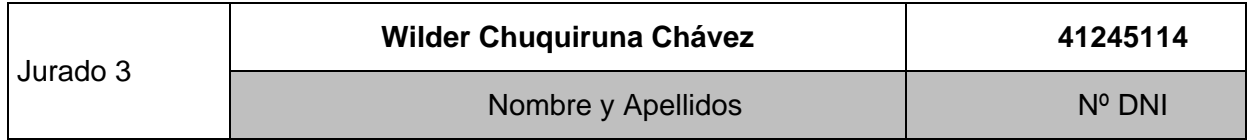

<span id="page-2-0"></span>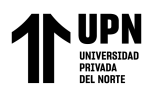

# **INFORME DE SIMILITUD**

# DENTIFICACIÓN DE BLANCOS PROSPECTIVOS, PROCESANDO IMÁGENES ASTER, MICHIQUILLAY

INFORME DE ORIGINALIDAD

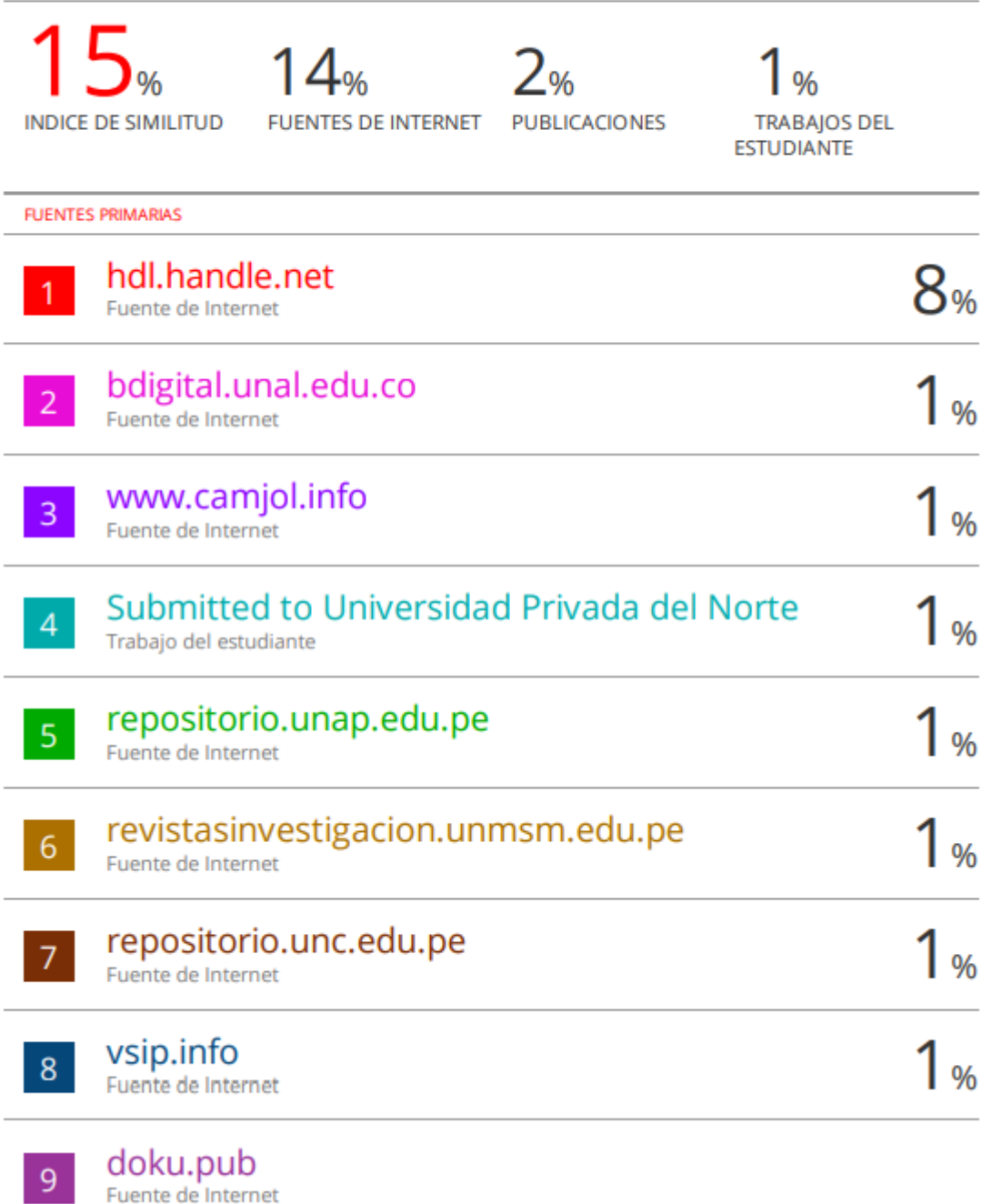

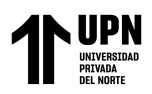

# **DEDICATORIA**

<span id="page-3-0"></span>A mis padres y hermana, quienes siempre han sido mis guías, mis modelos a seguir y mis mayores impulsores. Su amor incondicional, paciencia y sacrificio han sido la fuerza motriz detrás de mis logros. Esta tesis de título es un tributo a su dedicación y un agradecimiento eterno por su constante apoyo. Karol Villanueva

A dios, mis padres y hermanos; son mi motivo para esforzarme cada día y seguir adelante. Albaro Rios

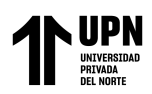

# **AGRADECIMIENTO**

<span id="page-4-0"></span>Quiero reconocer y agradecer a mi familia, mis amigos más cercanos, mis profesores y mentores, quienes han compartido su conocimiento y experiencia invaluable a lo largo de mi trayectoria académica. Su guía y retroalimentación crítica han sido fundamentales para mi desarrollo profesional, el desarrollo de mi investigación y para ampliar mis conocimientos en la geología y minería. Karol Villanueva

> Agradecer a todas las personas que me han incentivado a ser mejor cada día con sus conocimientos y ejemplos de vida. Albaro Rios

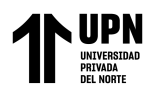

# **TABLA DE CONTENIDO**

<span id="page-5-0"></span>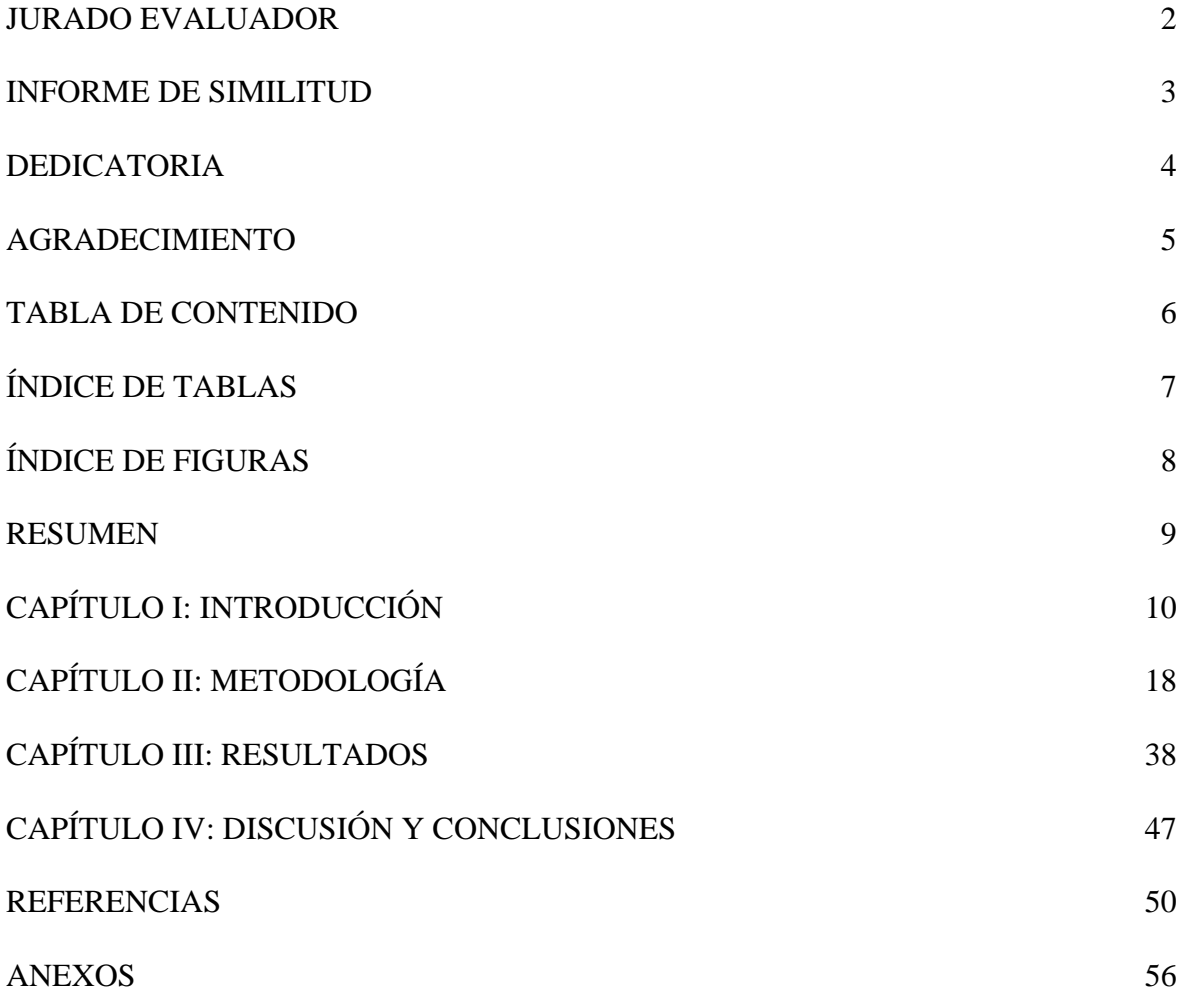

![](_page_6_Picture_0.jpeg)

# **ÍNDICE DE TABLAS**

<span id="page-6-0"></span>![](_page_6_Picture_49.jpeg)

![](_page_7_Picture_0.jpeg)

# **ÍNDICE DE FIGURAS**

<span id="page-7-0"></span>![](_page_7_Picture_148.jpeg)

![](_page_8_Picture_0.jpeg)

#### **RESUMEN**

<span id="page-8-0"></span>El presente trabajo aplica la teledetección como herramienta útil en la exploración minera, para optimizar tiempo, costos, resolver problemas de accesibilidad, al definir inicialmente zonas de interés. En ese sentido, el objetivo es identificar blancos prospectivos procesando imágenes ASTER en la zona de Michiquillay en el departamento de Cajamarca. La investigación es del tipo aplicada, tiene enfoque cuantitativo con alcance descriptivo y diseño no experimental, abarcando toda la población. Para determinar las zonas de alteración hidrotermal, se aplicaron tres métodos. En primer lugar, la combinación de bandas el RGB 321 y RGB 468, reveló cinco zonas de interés; usando la matemática de bandas (B4+B6) /B7, (B5+B7) /B6, (B7+B9) /B8, se identificaron tres zonas que coinciden con áreas identificadas con combinación de bandas; y mediante la técnica de cociente de bandas 4/6, 5/8, 3/4 ; 7/6, 5/6, 9/8 ; 4/2, 4/5, 5/6, se detectaron cuatro zonas, de estás tres ya identificadas y una nueva zona al norte del área de estudio, evidenciando una alta correlación en los tres métodos aplicados. En conclusión, la combinación de bandas, matemática de bandas y cociente de bandas permitió identificar en total seis zonas de interés prospectivo ubicadas al suroeste, sureste, noreste y noroeste-sureste de la zona de estudio.

**PALABRAS CLAVES:** ASTER, exploración, teledetección, pórfidos, alteración hidrotermal.

![](_page_9_Picture_0.jpeg)

# **CAPÍTULO I: INTRODUCCIÓN**

#### <span id="page-9-0"></span>**1.1. Realidad problemática**

La demanda de minerales, como el cobre, neodimio, zinc, plomo y hierro; experimentaría un aumento de casi un 200 % de aquí al año 2050, para satisfacer la creciente demanda de tecnologías de energía limpia. Se estima que se requerirán más de 3000 millones de toneladas de minerales para la implementación de energías limpias; así como, su almacenamiento para lograr una reducción de la temperatura por debajo de los 2 °C en el futuro (Hund *et al*., 2020). En consecuencia, para los próximos años se pronostica un crecimiento de inversión en exploración a nivel mundial de entre 5% y 15% cada año (Tiempo Minero, 2021). En este contexto global, el Perú cuenta con 63 proyectos de exploración minera ubicados en 17 regiones del país. El norte comprende la mayor inversión en exploración con el 34.5% del total de la inversión con 7 proyectos equivalente a US \$202 millones (MINEM , 2022, pág. 2).

Sin embargo, muchas veces las campañas exploración que se realizan para identificar zonas con potencial geológico posee altas limitaciones (Yáñez, 2022). Áreas muy extensas asociados a regiones con relieves muy accidentados a gran altitud dificultan hacer un muestreo exhaustivo y mapeo detallado (Rajendran *et al*., 2013; Zhao *et al*., 2021; Pour *et al*., 2019; Payamani *et al*., 2021). Los trabajos de exploración se ven obstaculizados por altos costos económicos relacionados a recursos humanos, materiales, equipos que requiere una logística compleja, problemas sociales, seguridad del personal, acceso y permisos que requieren tiempos prolongados inherentes a la prospección de grandes áreas (Takodjou *et al*., 2020; Traore *et al*., 2022).

En consecuencia, es importante conocer y aplicar diversas herramientas de exploración, la teledetección surge como una alternativa diferente en la actualidad que permite obtener una aproximación certera y confiable de los resultados en etapas iniciales de los proyectos de exploración. Es por ello, que hoy en día la aplicación de la tecnología basada en uso de

![](_page_10_Picture_0.jpeg)

imágenes satelitales ASTER, se posiciona actualmente como una técnica útil en las campañas de exploración para la identificación y dimensión, que permiten un mapeo a gran escala para identificar y delimitar potenciales zonas de exploración permitiendo reducir tiempo y costos en las campañas exploratorias (Mogrovejo, 2021; Wang *et al*., 2017; Sengar *et al*., 2020; Mohamed *et al*., 2021).

Beygi *et al*. (2020) en su investigación, Alteration and structural features mapping in Kacho-Mesqal zone, Central Iran using ASTER remote sensing data for porphyry copper exploration. Utilizan imágenes ASTER aplicando métodos como relación de bandas, análisis selectivo de componentes principales (SPCA), procesamiento de imágenes de mapeo de ángulo espectral (SAM) aplicados a bandas visibles, casi infrarrojo de onda corta, evidenciando zonas de alteración argílica que resalta la combinación 5/6 que presenta un alto potencial para la mineralización con alto grado de fracturamiento asociados a rocas granodioriticas; y ensambles de zonas con alteración argílica fílica 7/6 propilítica asociada 9/8 que representa grupos de minerales Mg-OH.

Bazán y Torres (2022) en su trabajo modelo genético del prospecto Cerro Colorado Chico: Un aporte a la exploración en la costa norte del Perú; ubicado en el sur de Áncash, el prospecto cerro colorado; entre otros estudios realizados procesa y analiza imágenes ASTER donde identifica alteraciones mediante las combinaciones de RGB de las Bandas 4-6-1 y 3-5- 1 evidenciando presencia de zonas de alteración sericita y zonas de oxidación, mientras que ratios de bandas muestran alteraciones argílica avanzada y argílica - sericita con halos distales de alteración propilítica que contribuyen o proponer un modelo que permite establecer nuevas perspectivas de exploración en la costa norte del Perú.

Payamani *et al*. (2021) en su investigación sobre Applying various satellite image processing methods on ASTER and Landsat ETM+ data to identify and separate the alteration zones around gold mine of Akhtarchi, Khomein, Iran, ubicado a 100 km al sureste de arak y en

![](_page_11_Picture_0.jpeg)

dos zonas estructurales del centro de Irán, aplican métodos como análisis selectivo de componentes principales (SPCA), método de maper de ángulo espectral (SAM), análisis selectivo de componentes principales (SPCA) donde las zonas de alteración se identificaron mediante la relación de bandas y SAM evidenciando zonas propilítica, fílica y argílica.

Aron *et al*. (2018) en su estudio sobre Identificación Espectral de áreas con Potencial de Alteración Hidrotermal Utilizando Imágenes ASTER en el Campo Geotérmico Licancura, Norte De Chile; logró identificar zonas de óxidos de hierro, así como zonas de alteración argílica avanzada y propilítica aplicando técnicas de realce espectral. Proponiendo un patrón sobre la circulación de fluidos del sistema hidrotermal de la zona.

Caiza (2018) en su estudio sobre "Estimación de zonas de alteración hidrotermal mediante interpretación de imágenes satelitales tipo ASTER y uso del equipo terraspec en la zona oriental de Cerro de Pasco, Perú" utilizando técnicas como combinación de bandas para minerales arcillosos y óxidos; cociente de bandas; índices de Ninomiya y el mapeo espectral (SAM), identifica 11 posibles targets o blancos de exploración, favorables para la exploración, que relacionado con la literatura geológica existente del área de estudio, donde 7 targets son posibles epitermales de alta o baja sulfuración, con presencia de alteración argílica avanzada (alunita, pirofilita), y argílica intermedia (caolinita, dickita y montmorillonita). Tres targets con características de tipo pórfido, desarrollando alteración fílica, alteración propilítica, alteración argílica intermedia y argílica avanzada. Y finalmente un target para un posible sistema estratoligado con alteración fílica (muscovita) y presencia de turmalina.

Por otro lado, existen trabajos realizados en el Perú. Vargas (2015) en su estudio sobre Caracterización Espectral de tipos de alunita y Sílice en Depósitos Epitermales de Alta Sulfuración utilizando imágenes ASTER, manifiesta que la alunita formada a mayores temperaturas posee una mayor extensión entre las bandas 5 y 7 en comparación a la alunita de

![](_page_12_Picture_0.jpeg)

menor temperatura y en el caso de la dickita es más favorable para la identificación con adsorción en las bandas 5 y 6 de las bandas ASTER.

Huanacuni (2014) en su trabajo sobre Aplicación de las imágenes ASTER para la determinación de alteraciones hidrotermales en la franja metalogénetica de yacimientos epitermales de la cordillera occidental del Sur del Perú, aplicando los cocientes de bandas 4/6 y 5/6, determina una alta correlación con aureolas con la alteración argílica avanzada y alteración fílica, discriminando las áreas de Santa Rosa y Tukari en donde predomina la alteración argílica avanzada, favorables para definir targets de perforación.

La teledetección o detección remota (remote sensing) es la adquisición de imágenes de la superficie terrestre desde satélites generalmente, utilizando la radiación electromagnética que emite o refleja cada área según la naturaleza de su composición, para después procesarlas e interpretarlas y obtener información de la superficie (Campbell & Wynne, 2011). Actualmente se dispone de una serie de varios sensores multiespectrales e hiperespectrales que se han constituido en una herramienta a disposición de servicios geológicos. Entre las imágenes satelitales más utilizadas están LANDSAT, ASTER, ALI, QUICKBIRD, SPOT, HYPERION entre otros.

Las imágenes ASTER (Advanced Spaceborne Thermal Emission and Reflection Radiometer), son un tipo de imágenes ópticas de alta resolución espacial y radiométrica, utilizados en trabajos geológicos-mineros ya que permiten identificar zonas con posible potencial económico (Abrams, 2000).

Di Tommaso I. and Rubinstein N., 2007; Mars and Rowan, 2006; Hubbard and Crowley, 2005; Rowan *et al*. 2006; Rowan *et al*. 2005; Crosta *et al*., 2003; Ninomiya, 2002; Ninomiya and Fu, 2001(como se citó en Origel y Sánchez, 2010) refuerzan esta idea al señalar que las imágenes del sensor multiespectral ASTER destacan entre las más usadas para detectar minerales de áreas de alteración. Esto se debe a que las características espectrales del sensor

![](_page_13_Picture_0.jpeg)

ASTER fueron diseñadas para aplicaciones en la geología económica, porque permite identificar litologías, mapear regionalmente estructuras geológicas, identificar áreas de alteración hidrotermal, así como analizar características de absorción de distintos minerales, permitiendo obtener un mapeo diferentes minerales como la caolinita, alunita, illita, clorita, epidota, jarosita, dickita, serecita, entre otros (Vargas, 2009).

El sensor ASTER contiene 14 bandas con las que obtiene las características de absorción de diversos minerales, mostrando alta eficacia en arcillas y óxidos. Las características más relevantes de estas imágenes son que presenta un ancho de barrido de 60 km, con una resolución temporal de 16 días, presenta una órbita heliosincrónica a una distancia de 705 kilómetros y una distancia entre orbitas de 172 kilómetros, además de tener una alta resolución espacial y un amplio rango espectral. Su capacidad estéreo Along – Track B/N 0.6; permite generar DEM o DTM de alta calidad. Presenta una precisión elevación DEM: 15 m (3ζ) y precisión Geolocación DEM: 50m (Abrams, 2000).

ASTER Tiene 3 radiómetros que miden el espectro electromagnético en diferentes porciones y son los que se muestran en la tabla 1.

Vargas (2013) en su artículo demuestra la capacidad del ASTER con sus 14 bandas que captan información en el espectro visible, infrarrojo cercano, infrarrojo de onda corta e infrarrojo termal, identifica minerales porque estos tienen rangos espectrales característicos que se deben a factores como el estado de la valencia, composición química, tipo de enlace molecular y estructura cristalina. Es así que, el subsistema VNIR permite la identificación de óxidos de hierro, el subsistema SWIR permite la identificación de alunita, jarosita, pirofilita, caolinita, illita, muscovita, cloritas y otros. La integración del subsistema VNIR+SWIR permite obtener una firma espectral con más información y ayuda a identificar la malaquita, crisocola, andradita, epidota, de igual modo permite identificar el contenido de Fe y Al OH que poseen algunos minerales. El subsistema TIR permite identificar cuarzo (SiO2). (p. 157)

![](_page_14_Picture_0.jpeg)

![](_page_14_Picture_349.jpeg)

#### <span id="page-14-0"></span>**Tabla 1.** *Características de los Subsistemas ASTER*

*Nota.* Adaptado de "*Design and performance of ASTER instrument*" (p.17) Fujisada, 1995, Proceedings International Society Optical Engineering, 2583.

Al momento de buscar la imagen ASTER con la que vamos a trabajar hay ciertos criterios que deberían tomarse en cuenta como el año y fecha específica de toma, menos del 10% de nubosidad, ángulo de visión lateral para reducir errores posicionales, nivel de procesamiento (Origel y Sánchez, 2010).

Asimismo, al procesar las imágenes captadas por satélites a kilómetros de distancia de la superficie, hay algunos factores que nos dificultan el trabajo ya que pueden intervenir en el resultado, dichos factores deben ser corregidos para evitar errores y obtener mayor confiabilidad.

Las correcciones a realizar, varían según las necesidades del proyecto y sobre todo el nivel de procesamiento obtenido. Estas correcciones pueden ser: corrección geométrica, corrección atmosférica, corrección radiométrica (Chuvieco, 1990).

![](_page_15_Picture_0.jpeg)

Los pórfidos son un tipo de depósito mineral relacionados a zonas de subducción y magmas calcoalcalinos, caracterizados por ser depósitos de baja ley y gran tonelaje, asociados generalmente a rocas ígneas intrusivas emplazadas a profundidades entre 5 y 6 km. La composición de los intrusivos porfídicos varía de granítica a diorítica (Sillitoe, 1972 ;Tosdal & Richards, 2001). En los pórfidos se presenta diferentes tipos de alteraciones asociadas a la actividad hidrotermal. La alteración hidrotermal es la formación de minerales secundarios a consecuencia de una serie de reacciones de hidrólisis por un desequilibrio químico entre las condiciones de formación de las rocas y la interacción con fluido, provocando cambios en la composición mineralógica y en la estructura física (Henley & Ellis, 1983). La alteración hidrotermal asociada a pórfidos es extensa y se divide en zonas de alteración como se observa en la figura 1. La zona de alteración potásica, caracterizada por feldespato potásico y/o biotita secundaria (anfíbol, magnetita, anhidrita); la alteración propilítica, con un ensamble de clorita, epidota, cuarzo y carbonatos; la alteración fílica, caracterizada por cuarzo, sericita, pirita; y finalmente la alteración argílica, caracterizado por cuarzo, illita, pirita, caolinita, esmectita y montmorillonita (Lowell & Guilbert, 1970; Moyle *et al*., 1990; Sillitoe, 1993b).

<span id="page-15-0"></span>![](_page_15_Figure_3.jpeg)

![](_page_15_Figure_4.jpeg)

*Nota.* (a) zonación de alteraciones (b) mineralogía de mena. Tomado de *Lateral and vertical alterationmineralization zoning in porphyry ore deposits* (p.379), por Lowell & Guilbert, 1970, Economic Geology.

![](_page_16_Picture_0.jpeg)

#### **1.2. Formulación del problema**

¿Dónde podemos identificar blancos prospectivos, procesando imágenes ASTER en la zona de Michiquillay – Cajamarca 2023?

#### **1.3. Objetivos**

### **Objetivo general**

• Identificar blancos prospectivos, procesando imágenes ASTER en Michiquillay - Cajamarca, 2023.

### **Objetivos específicos**

- Aplicar diferentes técnicas de procesamiento y análisis para identificar zonas que presenten alteración hidrotermal en la imagen ASTER de Michiquillay.
- Proponer un mapa temático con las zonas de alteración hidrotermal identificadas en la zona de estudio, proporcionando información para la exploración de recursos minerales en Michiquillay.
- Elaborar un mapa de lineamientos estructurales en la zona de la zona de estudio para ver la relación con las zonas de interés identificadas a través de las imágenes ASTER.

#### **1.4. Hipótesis**

Existen zonas al suroeste de Michiquillay; que presentan controles estructurales favorables para posibles minerales de alteración hidrotermal y que se pueden identificar mediante un procesamiento de imágenes ASTER aplicando los métodos combinación de bandas, matemática de bandas y cociente de bandas.

![](_page_17_Picture_0.jpeg)

# **CAPÍTULO II: METODOLOGÍA**

<span id="page-17-0"></span>La presente investigación se clasifica como aplicada, ya que se emplean diversas técnicas en el procesamiento de imágenes ASTER con el objetivo de identificar zonas de blancos prospectivos relevantes para la exploración minera en la zona de estudio. Además, se adopta un enfoque cuantitativo, utilizando análisis y procedimientos numéricos para analizar las diferentes bandas espectrales de los datos ASTER, lo cual permitirá contrastar la hipótesis planteada. Según el alcance, la investigación es de naturaleza descriptiva, ya que se centra en la recopilación, análisis y descripción cada paso del procesamiento de la imagen ASTER de la zona hasta llegar a identificar blancos prospectivos. Asimismo, según el diseño, es no experimental, porque no se manipulan las variables, aplicando fundamentalmente la observación y el análisis de datos existentes. Por otra parte, el corte es transversal, dado que la recopilación de datos se lleva a cabo en un único periodo de tiempo (Oblitas, 2018).

La población está compuesta por la imagen satelital ASTER de la zona de estudio y se trabajará con toda la población.

Para la recolección de datos, se utilizaron técnicas basadas en la observación y el análisis documental y espectral de las imágenes ASTER, con el objetivo de identificar minerales de alteración. Como técnicas de análisis de datos, se utiliza la combinación de bandas, matemática de bandas, cociente de bandas.

En cuanto a los instrumentos utilizados, se emplearon varios softwares, entre ellos Google Earth para la localización de la zona de estudio, ArcGIS 10.5 para la elaboración de mapas, y Envi 5.3 para realizar correcciones y combinar bandas. Además, se desarrollaron fichas de observación de características de las imágenes a procesar y fichas resumen de métodos aplicados.

![](_page_18_Picture_0.jpeg)

La combinación de estas técnicas e instrumentos permitirá la identificación de minerales de alteración en las imágenes ASTER, proporcionando un enfoque integral para el análisis y la interpretación de los datos obtenidos.

#### **2.1. Procedimiento**

Con el fin de conseguir resultados confiables, se siguió el siguiente procedimiento:

- **2.1.1.** Recolección de datos
- a. Revisión y sistematización de literatura científica y técnica relacionada a la detección de zonas de alteración hidrotermal utilizando imágenes ASTER en la exploración minera e información de la zona de estudio en revistas académicas, repositorios, base de datos.
- b. Instalación de software: ENVI 5.3, ARCGIS 10.5, GOOGLE EARHT PRO.
- c. Ubicación y delimitación de área a trabajar.
- d. Búsqueda de la imagen ASTER de la USGS, tomando en cuenta el año, fecha y el porcentaje de nubosidad que presenta, para obtener mejores resultados.

Para seleccionar la imagen con la que se trabaja ingresamos a la página EarhExplorer

– USGS (United States Geological Survey) a través del sitio WEB: <https://earthexplorer.usgs.gov/>

![](_page_19_Picture_0.jpeg)

![](_page_19_Figure_2.jpeg)

<span id="page-19-0"></span>*Figura 2.* Procedimiento de adquisición de la imagen ASTER.

*Nota.* (1) EarhExplorer – USGS (United States Geological Survey), (2) Selección del tipo de imágenes a buscar, (3) ubicación del área de interés, (4) selección de la imagen que abarque todo el polígono de interés, (5) verificación de metadatos de la imagen seleccionada, (6) Descarga de la imagen revisada.

![](_page_20_Picture_0.jpeg)

![](_page_20_Picture_181.jpeg)

# <span id="page-20-0"></span>**Tabla 2.** *Ficha de la imagen ASTER.*

![](_page_21_Picture_0.jpeg)

#### **2.1.2. Tratamiento y análisis de datos**

El procesamiento de la imagen ASTER del tipo level 1T se realiza principalmente en el software ENVI 5.3.

## *2.1.2.1. Pre-Procesamiento de la imagen:*

**Paso 1:** Debido a que los canales de la imagen vienen separados, se aplica un remuestreo para fusionar las 14 bandas de la imagen ASTER. Como resultando, se obtiene un nuevo archivo multibanda re-muestreada y con proyecciones de salida de pixeles de 15 x 15 m; utilizando la herramienta Layer Stacking del software ENVI.

<span id="page-21-0"></span>**Figura 3.** *Remuestreo de imagen de ASTER.*

![](_page_21_Figure_7.jpeg)

*Nota.* (1) Visualización de la imagen ASTER en ENVI 5.3, (2) Visualización de Data Manager de la imagen no procesada con datos crudos, (3) uso de Layer Stacking, (4) nuevo archivo multibanda con las 14 bandas unidas.

![](_page_22_Picture_0.jpeg)

**Paso 2:** El recorte de la imagen ASTER según zona de estudio, utilizando la herramienta Resize Data.

 $\mathcal{B}\in\mathcal{P}\left[1.65,346\quad\vee\right]\oplus\mathcal{P}\left[0\right]$  $\overline{\vee}$  on the  $\mathbf{g}$  m  $\times$  w  $-$  Ge To  $400 +$  $m = \pm k$  $G, B$  $\mathfrak{G}[\overline{\mathfrak{a}}] \cong [\underline{\mathfrak{b}}] \boxtimes \underline{\mathfrak{a}}] \boxtimes [\underline{\mathfrak{a}}]$  $\alpha$ licus  $\mathbf{1}$  $\boxed{\mathbf{a} \bullet \bullet \bullet \mathcal{P} \mathcal{P} \mathcal{P}(\mathbf{Q} \mathcal{P} \mathbf{u} \mathbf{u}) + \mathbf{p}(\mathbf{r} - \mathbf{v}) \mathbf{u} \mathbf{u} \mathcal{P} \mathbf{u}}$  $-$  Go To  $-3k$  $\frac{1}{2}\left[2\mathbb{I}\right]\left[2\mathbb{I}\right]\left[\overline{1\mathbb{I}}\right]\left[2\mathbb{I}\right]\left[\overline{0}a\overline{b}b\overline{b}b\overline{b}c\right] \qquad \qquad \left|\mathbb{I}\right|\left[2\mathbb{I}\right]\left[\mathbb{I}\right]\left[\mathbb{I}\right]\left[\mathbb{I}\right]$  $-0.90$  at 00  $50$   $C1$   $B$ Ň De Overview<br>DE AST L1T Zo  $\overline{2}$ UTM, Zone 17 South, WGS-84 45.33"S. Lon: 78'20'51.91"

<span id="page-22-0"></span>**Figura 4.** *Recorte de la imagen según zona de estudio.*

*Nota.* 1) Uso de la herramienta Resize Data, 2) Imagen recortada a la zona de estudio.

![](_page_23_Picture_0.jpeg)

**Paso 3:** Los elementos suspendidos en la atmósfera, como los aerosoles y gases, produce errores en las imágenes satelitales. Para corregir esto, se aplica la corrección atmosférica (Chuvieco, 1990). Primero, generamos una nueva región de interés (ROI) y a esta región de interés se le aplica la herramienta Flat Field Correction. Luego, renombramos las 14 bandas con la herramienta Edit Envi Header, finalmente, para mejorar la calidad de la imagen, se aplica la técnica de los filtros utilizando la herramienta Convolutions and Morphology.

**Figura 5.** *Aplicación de Corrección Atmosférica.*

<span id="page-23-0"></span>![](_page_23_Figure_4.jpeg)

*Nota.* (1) Creación de región de interés, (2) Aplicación de corrección atmosférica, (3) Renombrar las bandas, (4) Producto final las 14 bandas renombradas, (5) Mejoramiento de la calidad de la imagen, (6) Producto final imagen con corrección atmosférica y valores en reflectancia.

![](_page_24_Picture_0.jpeg)

**Paso 4:** Creación de la máscara de vegetación. Con el índice de vegetación diferencial normalizada (NDVI), se elige el umbral adecuado de manera interactiva superponiendo los valores de NDVI (Ninomiya, 2004). Aplicamos la ecuación NDVI = (B3 - B2) / (B3 + B2), utilizando la herramienta Band Math en ENVI. Con la herramienta New Raster Color Silice se obtiene el valor mínimo y máximo, valores que se aplican para construir la máscara de vegetación usando la herramienta Build Mask en ENVI.

**Figura 6.** *Creación de máscara de vegetación.*

<span id="page-24-0"></span>![](_page_24_Figure_4.jpeg)

*Nota.* (1) Uso de la herramienta Band Math, (2) Resultado de la aplicación de la ecuación NDVI, (3) Uso de la herramienta New Raster Color Slice, (4) Búsqueda de los rangos mínimo y máximo, (5) Zonas de vegetación resaltadas en verde, (6) Producto final máscara de vegetación.

![](_page_25_Picture_0.jpeg)

### *2.1.2.2. Identificación de zonas con minerales de alteración*

#### **Paso 1:** Combinación de bandas

Para realizar la combinación de bandas, asignamos diferentes bandas a cada uno de los canales, que son el rojo, azul y verde, aplicando la herramienta Decorrelation Stretch que ayuda a visualizar los componentes mineralógicos de interés en el software ENVI. En el resultado, el color de cada pixel está influenciado por los dominios de los canales, que a su vez están influenciados por las características espectrales del material. Debido a que buscamos identificar minerales de alteración, combinamos las bandas 321 en el RGB respectivamente, donde el color amarillo expresa óxidos de hierro y el verde representa vegetación (Vargas, 2009). Asimismo, con la combinación RGB con las bandas 468, se resaltan en tonos rojos la alteración argílica y en tonos rosados la mezcla de las alteraciones argílica y fílica; mientras que el color verde representa la alteración propilítica. Además, debemos aplicar la máscara de vegetación, ya que buscamos resaltar alteraciones hidrotermales (Di Tommaso & Rubinstein, 2007).

![](_page_26_Picture_0.jpeg)

<span id="page-26-0"></span>**Figura 7**. *Combinación de bandas.*

![](_page_26_Figure_3.jpeg)

*Nota.* (1) Producto de la combinación de las bandas 321 en el RGB, (2) Resultado de la combinación de las bandas 468 en los canales RGB y la aplicación de la máscara de vegetación con la herramienta Apply Mask.

![](_page_27_Picture_0.jpeg)

## **Paso 2:** Matemática de bandas

Con la matemática de bandas, se observa individualmente cada tipo de alteración hidrotermal; además, elimina efectos de sombra y minimiza diferencias de brillo entre unidades litológicas (Campbell & Wynne, 2011). En la herramienta Band Math del software ENVI, aplicamos las siguientes expresiones (B4 + B6) / B5 para la alteración argílica avanzada; (B5 + B7) / B6 para la alteración fílica; y (B7 + B9) / B8 para la alteración propilítica (Mars & Rowan, 2006). Posteriormente, se procede a unir las tres alteraciones en una sola imagen usando la herramienta Decorrelation Stretch en ENVI. Asignamos al canal Rojo la alteración argílica avanzada, al verde la alteración fílica y al azul la alteración propilítica. Finalmente, aplicamos la máscara de vegetación al archivo de salida con la herramienta Apply Mask en ENVI.

<span id="page-27-0"></span>![](_page_27_Figure_4.jpeg)

![](_page_27_Figure_5.jpeg)

![](_page_28_Picture_0.jpeg)

# **Paso 3:** Cociente de bandas

Esta técnica permite realzar características de reflectancia por mineral o asociación representativa de cada tipo de alteración hidrotermal para identificar zonas de interés. Con la herramienta Band Ratios, se combinan dos bandas y luego asignar tres productos de las combinaciones en los canales RGB utilizando la herramienta Decorrelation Stretch. Posteriormente, a ese producto se le aplica la máscara de vegetación con la herramienta Apply Mask en el software ENVI. Los cocientes aplicados se detallan a continuación en la tabla 3.

<span id="page-28-0"></span>**Tabla 3.** *Combinación de cociente de bandas.*

| Combinación de Cociente de bandas |            |                                                           |                                  |
|-----------------------------------|------------|-----------------------------------------------------------|----------------------------------|
|                                   | RBG Bandas | Características                                           | Referencias                      |
| R                                 | 4/6        | Minerales de Arcilla,<br>Moscovita                        | Cadahy et al (2008)              |
| G                                 | 5/8        | Clorita, epidota, calcita                                 | Rowan et al (1977), (2006)       |
| B                                 | 3/4        | basamento de roca inalterada                              | Tommason & Rubinstein,<br>(2007) |
| R                                 | 7/6        | Realzamos moscovita y se<br>asocia a la alteración fílica | Rowan (2010)                     |
| G                                 | 5/6        | Caolinita y alteración argílica                           | Hewson <i>et al.</i> $(2005)$    |
| B                                 | 9/8        | Epidota y se asocia a la<br>alteración propilítica        | Van Ruitenbeek et al, (2006)     |
| R                                 | 4/2        | Óxidos de hierro                                          | Velosky <i>et al.</i> (2003)     |
| G                                 | 4/5        | Alteración hidrotermal                                    | Velosky et al. (2003)            |
| B                                 | 5/6        | Roca Caja                                                 | Velosky et al. (2003)            |
| $\mathbf R$                       | 6/5        | Alunita                                                   | Crosta et al, 2003               |
| G                                 | 7/6        | Moscovita                                                 | Crosta et al, 2006               |
| B                                 | 5/8        | Clorita                                                   | Crosta <i>et al</i> , 2005       |

![](_page_29_Picture_0.jpeg)

# <span id="page-29-0"></span>**Figura 9.** *Cocientes de bandas 1 y 2.*

![](_page_29_Figure_3.jpeg)

*Nota.* (1) Uso de la herramienta Band Ratios para combinar las bandas 4/6, 5/8, 3/4, (2) Resultado de la aplicación de la herramienta Decorrelation Stretch asignando los productos generados anteriormente en los canales RBG, (3) Resultado final con la aplicación de la máscara con la herramienta Apply Mask, (4) Uso de la herramienta Band Ratios para combinar las bandas 7/6, 5/6, 9/8, (5) Resultado de la aplicación de la herramienta Decorrelation Stretch asignando los productos generados anteriormente en los canales RBG, (6) Resultado final con la aplicación de la máscara con la herramienta Apply Mask,

![](_page_30_Picture_0.jpeg)

<span id="page-30-0"></span>**Figura 10.** *Cocientes de bandas 3 y 4.*

![](_page_30_Figure_3.jpeg)

*Nota.* (1) Uso de la herramienta Band Ratios para combinar las bandas 4/2, 4/5, 5/6, (2) Resultado de la aplicación de la herramienta Decorrelation Stretch asignando los productos generados anteriormente en los canales RBG, (3) Resultado final con la aplicación de la máscara con la herramienta Apply Mask, (4) Uso de la herramienta Band Ratios para combinar las bandas 6/5, 7/6, 5/8, (5) Resultado de la aplicación de la herramienta Decorrelation Stretch asignando los productos generados anteriormente en los canales RBG, (6) Resultado final con la aplicación de la máscara con la herramienta Apply Mask,

**Paso 4:** Análisis e interpretación de resultados.

A partir de los mapas obtenidos en el procesamiento de las imágenes ASTER, se analizar y señala las zonas de interés identificadas.

![](_page_31_Picture_0.jpeg)

### **2.2. Aspectos éticos**

El presente estudio se rige bajo los principios éticos y morales, tanto en la obtención de la imagen ASTER que se utiliza, la cual es de libre descarga a través del sitio web del Servicio Geológico de los Estados Unidos (USGS), accesible mediante el enlace: https://earthexplorer.usgs.gov/. Por tanto, no se infringe ningún derecho de autor. Además, se respeta la integridad de la información relacionada con el tema de investigación y respetando las ideas planteadas por otros autores pertinentes a nuestra investigación. Asimismo, se garantiza la veracidad de los resultados al no intervenir en los diferentes procesos ajenos a los protocolos y procedimiento establecidos, evitando cualquier interpretación sesgada en favor de nuestros intereses, lo que asegura la fiabilidad de nuestro trabajo.

### **2.3. Generalidades**

## **2.3.1. Ubicación**

El área de estudio abarca una extensión de 260 km<sup>2</sup> y se encuentra principalmente sobre las Comunidades Campesinas Michiquillay y La Encañada ubicadas en el distrito de la Encañada, provincia y departamento de Cajamarca. Además, se ha incluido los distritos colindantes al noreste con Sorochuco y Sucre que pertenecen a la provincia de Celendín, departamento de Cajamarca; y al sur oeste con el distrito de Baños del Inca, provincia y departamento de Cajamarca, Perú.

<span id="page-31-0"></span>![](_page_31_Picture_157.jpeg)

![](_page_31_Picture_158.jpeg)

![](_page_32_Picture_0.jpeg)

# <span id="page-32-0"></span>**Figura 11.** *Mapa de ubicación del área de estudio.*

![](_page_32_Figure_3.jpeg)

# MAPA DE UBICACIÓN GEOGRÁFICA

#### **2.3.2. Marco Geológico regional**

La cordillera de los Andes se caracteriza por albergar una gran variedad de yacimientos minerales de clase mundial, principalmente del tipo pórfidos de Cu y epitermales, constituyendo una de las provincias metalogénicas más importantes del mundo (Camus & Dilles, 2001; Sillitoe & Perelló, 2005; Sillitoe, 2010). La zona de estudio se encuentra ubicado en la parte oeste de la Cordillera Occidental, en el norte del Perú, en la región Cajamarca, y se encuentra en la franja metalogénetica XX, caracterizada por albergar pórfidos de cobre (Acosta *et al*, 2020). Asimismo, Bazán (2017) sugiere que la deflexión de Cajamarca controló los procesos magmáticos- volcánicos, como también la metalogénesis de los yacimientos tipo pórfido, como Conga, Michiquillay, El Galeno y epitermales como Tres Cruces, Tantahuatay y el distrito minero de Yanacocha.

# *2.3.2.1. Estratigrafía*

![](_page_33_Picture_0.jpeg)

En el área de estudio afloran rocas sedimentarias del Mesozoico (Cretáceo) y Cenozoico. Durante el Mesozoico, se inicia la sedimentación de la cuenca peruana subsidente que comenzó en el Jurásico Superior y prosigue hasta el Cretácico Superior. Durante el Valanginiano inferior al Albiano, se inicia la sedimentación de naturaleza silicoclásticas con niveles carbonatados, incluyendo areniscas y lutitas intercaladas con calizas del Grupo Gollarisquizga del Cretácico inferior, el cual está constituido por 4 formaciones: La formación Chimú (Valanginiano inferior) está compuesta principalmente por cuarcitas en la parte superior, areniscas, lutitas y niveles de carbón en la parte inferior, con potencias entre 80 a 600 metros; la formación Santa (Valanginiano medio) está conformada por lutitas grises y calizas margosas, sobreyace a la formación chimú e infrayace a la formación Carhuáz, en ambos casos con discordancia paralela; la formación Carhuáz (Valanginiano superior) presenta areniscas rojizas y cuarcitas blancas intercaladas, con un espesor de 500 metros; y la formación Farrat del Aptiano, consituida por cuarcitas y areniscas blancas (Benavides, 1956).

Posteriormente, entre el Albiano y el Aptiano, se da inicio a una importante transgresión marina que dio lugar a los estratos de las formaciones calcáreas, como la Formación Inca, caracterizada por la intercalación de areniscas calcáreas con lutitas ferruginosas, presentando en superficie un matiz rojizo, con evidente acción de limonitización. Esta formación es producto de la transgresión entre la cordillera Occidental y la región subandina, y yace concordantemente a la Formación Chúlec, caracterizada por presentar una litología fosilífera calizas, areniscas calcáreas, margas y lutitas de color blanquecino a gris parduzco, con calizas margosas de color pardo en la parte superior. Esta formación es rica en fósiles, como amonites, exógyras y bivalvos, que indican la edad del Albiano Medio e infrayace concordantemente a la Formación Pariatambo, constituida por lutitas grises o negras y calizas bituminosas nodulares, la cual, a su vez, subyace con suave discordancia a las formaciones del Cretáceo superior Grupo Pulluicana, conformada por calizas gris parduscas, fosilíferas, margas y escasos

![](_page_34_Picture_0.jpeg)

niveles de lutitas. La formación Quilquiñán conformado por calizas nodulares macizas, margas y lutitas pardo amarillentas fosilíferas y yacen en concordancia la Formación Cajamarca del Cretáceo superior, la cual está constituida por calizas gris oscuras o azuladas macizas con delgados lechos de lutitas y margas. Esta formación le sobreyace concordantemente a la Formación Celendín que consiste en lutitas, margas y calizas delgadas de color claro, amarillento con abundantes fósiles (Benavides, 1956).

Sobre el Grupo Calipuy, se tiene a los volcánicos Huambos del Neógeno, constituido por tobas brechoides de colores blanco grisáceo, dispuestos en bancos gruesos deleznables, de composición traquítico-andesítica y presentan una disposición subhorizontal. En discordancia sobre los volcánicos Huambos, descansan las secuencias lacustres con un buen contenido de ostrácodos, gasterópodos y lamelibranquios de agua dulce, con algunos horizontes de diatomeas, contiene delgadas intercalaciones de lechos carbonosos, notándose restos de tallos no determinados (Reyes, 1980).

Finalmente, sobreyaciendo a las unidades anteriormente descritas, están los depósitos aluviales, coluviales, eólicos, glaciares, fluviales y lacustres. Estos depósitos están compuestos principalmente por material sedimentario, como arenas y gravas.

#### *2.3.2.2. Geología estructural*

El movimiento de convergencia oblicua entre la placa de Nazca y la placa Sudamericana influenciado por las variaciones en la dirección de convergencia es un factor fundamental en la formación de los mega controles estructurales (Pardo-Casas & Molnar, 1987). El desarrollo de sistemas de cizalla en la tectónica Andina ha influenciado en gran parte a la localización de los controles estructurales (Enríquez *et al*., 2000) la subducción de bajo ángulo ha generado zonas permeables de dimensiones kilométricas generando mega estructuras paralelas y conjugadas de rumbo andino (Torres *et al*., 2020). El corredor estructural Michiquillay se encuentra relacionado a la falla canches Punre (Rivera, 2008) durante el

![](_page_35_Picture_0.jpeg)

cretácico se dio este sistema de fallas sinestrales que habría originado en un margen extensional formando cuencas tectónicas de tipo Pull apart (Wilson, 2002) durante el Cenozoico hubo una reactivación de las fallas normales mediante una inversión tectónica positiva. Siendo uno de los factores principales la velocidad de convergencia de placas en este periodo (Hampel, 2002). estos movimientos que se generaron durante la etapa extensional habrían generado espacios para el control exclusivamente para la mineralización de pórfidos (Davies & Williams, 2005).

![](_page_35_Figure_3.jpeg)

<span id="page-35-0"></span>**Figura 12.** *Mapa geológico de la zona de estudio.*

![](_page_36_Picture_0.jpeg)

# *2.3.2.2.1. Lineamientos*

La zona de estudio presenta una serie de fallas que se ven influenciados por la falla Punre-Canchis con dirección NO. Se descargó un modelo de elevación digital (DEM) para un análisis e identificación de lineamientos estructurales aplicando un sombreamiento multidireccional, proceso de iluminación desde un punto fijo con valores de azimut y altitud de iluminación (Puma *et al*., 2021). Los lineamientos estructurales de realizan en formas visual en base a literatura de la zona y observando el relieve dando como respuesta lineamentos estructurales y posibles zonas que favorecen la mineralización.

![](_page_36_Figure_4.jpeg)

<span id="page-36-0"></span>**Figura 13.** *Mapa de lineamientos estructurales de la zona de estudio.* 

![](_page_37_Picture_0.jpeg)

# **CAPÍTULO III: RESULTADOS**

#### <span id="page-37-0"></span>**3.1. Combinación de Bandas**

Al combinar las bandas 321, se obtiene como respuesta una zona de oxidación representado por los pixeles con tonalidades de color amarillo y en tonos rojos se resalta la vegetación. En la zona de estudio, se ha determinado 4 zonas de interés prospectivo: la zona 1, 2 y 3 poseen una determinada dirección NW-SE, mientras que la zona 4 se encuentra ubicada al sur con dirección de E-W. Para la interpretación de colores resultantes se utiliza el siguiente cubo espectral.

![](_page_37_Figure_5.jpeg)

<span id="page-37-1"></span>**Figura 14.** *Mapa de combinación de las bandas RBG 321.*

![](_page_38_Picture_0.jpeg)

Al combinar las bandas 4, 6 y 8, se obtiene como resultados zonas con alteración argílica resaltadas por el color rojo, zonas de alteración fílica representadas por color azul y zonas con alteración propilítica representado por el color verde, así como posibles combinaciones de estos colores. Se identifica 5 zonas de interés donde se evidencia alteración fílica (azul) acompañada de alteración argílica en 60% (magenta) con tendencia N-W y S-E en las zonas 1,2, 3 y 4, y la zona 5 con dirección de E-W. Para la interpretación de colores resultantes se utiliza el siguiente cubo espectral.

![](_page_38_Figure_3.jpeg)

<span id="page-38-0"></span>**Figura 15.** *Mapa de la combinación de bandas RGB 468.*

![](_page_38_Figure_5.jpeg)

![](_page_39_Picture_0.jpeg)

### **3.2. Matemática de bandas**

La imagen obtenida resalta colores múltiples del RGB, mostrando el resultado de la ecuación (B4+B6) /B7, representando la alteración argílica avanzada con el color rojo; la ecuación (B5+B7) /B6, muestra la alteración fílica representado por el color verde y la ecuación (B7+B9) /B8 donde se obtiene la alteración propilítica representada por el color azul. Los resultados obtenidos permiten identificar 3 zonas de alto potencial en blancos prospectivos, donde resaltan tonos verdes que se asocian a alteración fílica.

![](_page_39_Figure_4.jpeg)

<span id="page-39-0"></span>**Figura 16.** *Mapa final de la aplicación de matemática de bandas.*

![](_page_39_Figure_6.jpeg)

![](_page_40_Picture_0.jpeg)

# **3.3. Cocientes de bandas**

El resultado de obtener los cocientes 4/6 representa la moscovita y arcillas en color rojo, el cociente 5/8 representa la epidota, clorita y calcita en color verde, y el cociente 3/4 representa la roca inalterada en color azul. Se identifica 3 zonas que presentan una fuerte correlación con pixeles rojos, lo que representa minerales arcillosos y de alteración como la moscovita. La zona 1 se encuentra al norte del área de estudio, la zona 2 se encuentra con una dirección predominante de NW a SE y la zona 3 de dirección de E-W. Alrededor de estas zonas se encuentran alteraciones propilítica.

![](_page_40_Figure_4.jpeg)

<span id="page-40-0"></span>**Figura 17.** *Mapa de la combinación de los cocientes 4/6, 5/8, 3/4.*

![](_page_40_Figure_6.jpeg)

![](_page_41_Picture_0.jpeg)

Cociente de bandas 7/6 representa la moscovita asociada a la alteración fílica representada en el color rojo, el cociente 5/6 representa la caolinita y la alteración argílica en color verde, y el cociente 9/8 representa la epidota y la calcita de la alteración propilítica en color azul. Se delimita 3 zonas de interés que están influenciados por la alteración fílica. La primera zona ubicada al norte, la segunda zona al SE y la tercera al SW.

![](_page_41_Figure_3.jpeg)

<span id="page-41-0"></span>**Figura 18.** *Mapa de la combinación de cocientes 7/6, 5/6, 9/8.*

![](_page_41_Figure_5.jpeg)

![](_page_42_Picture_0.jpeg)

En la imagen obtenida de los cocientes de bandas, el cociente 4/2 representa óxidos de hierro en color rojo, el cociente 4/5 representa la alteración hidrotermal en color verde y el cociente 5/6 representa roca caja identificada por el color azul. Se identifica 3 zonas: la zona 1 al NW, la zona 2 SE y la zona 3 al sur. Se evidencia presencia de óxidos en dirección SW-NE.

![](_page_42_Figure_3.jpeg)

<span id="page-42-0"></span>**Figura 19.** *Mapa de combinación de cocientes 4/2, 4/5, 5/6.*

![](_page_42_Figure_5.jpeg)

![](_page_43_Picture_0.jpeg)

El resultado del cociente de banda 6/5 representa la alunita en color rojo, el cociente de banda 7/6 representa la moscovita en color verde y el cociente de banda 5/8 representa la clorita caracterizada por color azul. Se identifica 2 zonas. La zona 1 con dirección NW-SE y la zona 2 con dirección E-W. Ambas zonas se caracterizan por afloramientos de alunita.

![](_page_43_Figure_3.jpeg)

<span id="page-43-0"></span>**Figura 20.** *Mapa de la combinación de cocientes 6/5, 7/6, 5/8.*

![](_page_43_Figure_5.jpeg)

![](_page_44_Picture_0.jpeg)

#### **3.4. Mapa final de blancos prospectivos**

El mapa final muestra los resultados de las 6 zonas de interés prospectivo identificadas mediante los métodos de combinación de bandas, matemática de bandas y cociente de bandas en la zona de estudio.

![](_page_44_Picture_256.jpeg)

<span id="page-44-0"></span>![](_page_44_Picture_257.jpeg)

![](_page_45_Picture_0.jpeg)

<span id="page-45-0"></span>**Figura 21.** *Mapa final de blancos prospectivos.*

![](_page_45_Figure_3.jpeg)

![](_page_45_Figure_4.jpeg)

![](_page_46_Picture_0.jpeg)

# **CAPÍTULO IV: DISCUSIÓN Y CONCLUSIONES**

#### <span id="page-46-0"></span>**4.1. Discusión**

A través del análisis de la imagen satelital ASTER obtenida, ha sido posible identificar zonas al suroeste que presentan diferentes alteraciones hidrotermales características de depósitos tipo pórfido y que representan blancos prospectivos en la zona de estudio, confirmando la hipótesis planteada. Asimismo, se han identificado otras zonas favorables para blancos prospectivos con dirección dominante de noroeste y sureste.

Para el estudio, se ha identificado cuerpos de agua y vegetación, que pueden alterar la gráfica de los pixeles de las imágenes satelitales ASTER, lo que no las hace fiables para el análisis en la búsqueda de zonas favorables. Es por ello que se trata de manera especial a cada cuerpo que pueda interferir la lectura del sensor.

En la búsqueda de zonas con alteración hidrotermal, Bazán y Torres (2022) aplican una combinación RGB en las Bandas 4-6-1 con el propósito de identificar alteraciones hidrotermales. Por otro lado, Huanacuni (2014) utiliza los cocientes de las bandas 4/6 y 5/6 para detectar alteración argílica y fílica, respectivamente. En ese sentido, ambos enfoques coinciden con los métodos empleados en esta investigación para identificar áreas que presentan alteraciones hidrotermales en la zona de estudio.

En los estudios de identificación de nuevas zonas de interés mediante imágenes ASTER, Aron et al. (2018) propone un patrón sobre la circulación de fluidos del sistema hidrotermal en base en la geología estructural. Siguiendo esta línea, Caiza (2018) también considera como criterio adicional los lineamientos estructurales de la zona. En concordancia con los autores mencionados anteriormente, el presente estudio coincide en la identificación de lineamientos estructurales. Estos lineamientos se utilizan para correlacionar zonas favorables

![](_page_47_Picture_0.jpeg)

para el emplazamiento de mineralización, reforzando las zonas de targets identificadas previamente con el procesamiento de la imagen ASTER.

La presente investigación considera ciertas limitaciones, como la cobertura vegetal del terreno y cuerpos de agua presentes; en consecuencia, su alcance no es general para toda área de estudio. Además, la resolución espacial de las imágenes ASTER puede no ser lo suficientemente detallada para captar características geológicas de menor escala, lo que podría afectar la precisión de los mapas resultantes. Es así, que a pesar de que los resultados del análisis y procesamiento de las imágenes es un indicador valioso para identificar potenciales zonas mineralizadas, se recomienda realizar estudios de campo exhaustivos y análisis geológicos detallados con equipos especializados de espectrometría.

#### **4.2. Conclusiones**

Al realizar el procesamiento y análisis de las imágenes ASTER en la zona de Michiquillay se logró identificar 6 zonas de interés prospectivo.

Aplicando los métodos combinación de bandas, matemática de bandas y cociente de bandas; permitieron discriminar asociaciones mineralógicas característicos de alteraciones hidrotermales como alteraciones argílica avanzada, argílica, fílica, propilítica y zona de óxidos que sería de interés en la zona de estudio, mediante combinación de bandas de logró identificar 5 zonas de interés, mediante matemática de bandas se logró identificar 4 zonas de interés dentro de los cuales 3 coinciden con las anteriores agregando una zona nueva al norte y aplicando cocientes de bandas se logró identificar 3 zonas, todas ya identificadas con los métodos antes mencionados. Evidenciando una alta correlación en los tres métodos aplicados.

Se ha logrado proponer un mapa temático que destaca las seis zonas que albergan alteración hidrotermal identificadas en la zona de estudio. Este mapa constituye una herramienta útil para orientar futuros trabajos de prospección y exploración minera en

![](_page_48_Picture_0.jpeg)

Michiquillay, proporcionando información relevante sobre las áreas con mayor potencial geológico.

Se presenta un mapa de lineamientos estructurales que correlaciona la asociación entre las áreas mineralizadas identificadas a través de las imágenes ASTER y un control estructural en la zona de estudio. Este hallazgo sugiere una relación directa que pueden presentar ciertas estructuras geológicas, por lo tanto, desempeñar un papel crucial en la concentración de minerales en la zona de Michiquillay.

![](_page_49_Picture_0.jpeg)

#### **REFERENCIAS**

- <span id="page-49-0"></span>Abrams, M. J. (2000). *The Advanced Spaceborne Thermal Emission and Reflection Radiometer (ASTER): Data products for the high spatial resolution imager on NASA's Terra platform* (Vol. 21). International Journal of Remote Sensing. doi:10.1080/014311600210326
- Acosta, J., Rivera, R., Valencia, M., Chirif, H., Huanacuni, D., Rodríguez, I., . . . Santisteban, A. (2020). Mapa Metalogenético del Perú. *Instituto Geológico Minero y Metalúrgico*. Obtenido de https://portal.ingemmet.gob.pe/documents/73138/1231307/Memoria-del-Mapa-Metalogenetico-2020.pdf
- Aron, F., Elizalde-Guerrero, D., Camus, E., Morata, D., & Veloso, E. (2018). Identificación espectral de áreas con potencial de cambios hidrotermales utilizando imágenes ASTER en el Campo Geotérmico Licancura, Norte de Chile. *Memorias del XXV Congreso Anual de la Asociación Geotérmica Mexicana.* Morelia, México: Asociación Geotermica Mexicana. Obtenido de https://www.researchgate.net/publication/326982233\_Identificacion\_espectral\_de\_are as\_con\_potencial\_de\_alteracion\_hidrotermal\_utilizando\_imagenes\_ASTER\_en\_el\_C ampo\_Geotermico\_Licancura\_Norte\_de\_Chile
- Bazán Santa Cruz, O., & Torres Guerra, J. A. (2022). Modelo genético del prospecto Cerro Colorado Chico: Un aporte a la exploración en la costa norte del Perú. *Revista del Instituto de Investigación de la Facultad de Minas, Metalurgia y Ciencias Geográficas, 25*(49), 31-43. doi:10.15381/iigeo.v25i49.21977
- Bazán, O. (2017). *Evolución geotectónica de la deflexión de Cajamarca y su implicancia en la Metalogenia del Norte del Perú.* Sociedad Geológica del Perú.
- Benavides, V. (1956). *Cretaceous system in Northern Peru* (Vol. 108). New York: American Museum of Natural History Bulletin.
- Beygi, S., Vladimirovna Talovina, I., Tadayon, M., & Beiranvand Pour, A. (2020). Alteration and structural features mapping in Kacho Mesqal zone Central Iran using ASTER remote sensing data for porphyry copper exploration. *International Journal of Image and Data Fusion, 12*. doi:10.1080/19479832.2020.1838628
- Caiza Cañar, E. (2018). *Estimación de zonas de alteración hidrotermal mediante interpretación de imágenes satelitales tipo ASTER y uso del equipo Terraspec en la*

Rios Franco A. & Villanueva Raico K. **Pág. 50**

![](_page_50_Picture_0.jpeg)

*zona oriental de cerro de Pasco, Perú.* Quito: Universidad Central del Ecuador. Obtenido de http://www.dspace.uce.edu.ec/handle/25000/14217

- Campbell, J. B., & Wynne, R. H. (2011). *Introduction to Remote Sensing* (5° edición ed.). Nueva York: The Guilford Press.
- Camus, F., & Dilles, J. H. (2001). A Special Issue Devoted to Porphyry Copper Deposits of Northen Chile. *Preface Economic Geology, 96*, 233-238.
- Chuvieco, E. (1990). *Fundamentos de teledetección espacial.* Madrid: RIALP.
- Davies, R., & Williams, P. (2005). *The El Galeno and Michiquillay porphyry Cu-Au-Mo deposits: geological descriptions and comparison of Miocene porphyry systems in the Cajamarca district, northern Peru.* Mineralium Deposita .
- Di Tommaso, I., & Rubinstein, N. (2007). Hydrothermal alteration mapping using ASTER data in the Infiernillo porphyry deposit, Argentina. *Ore Geology Reviews, 32*(1), 257-290. doi:10.1016/j.oregeorev.2006.05.004
- Enríquez, J. A., Rodríguez, O., & Rodríguez, R. (2000). Características estructurales y estratigráficas de los yacimientos epitermales de baja sulfuración en el corredor estructural San Pablo – Porculla. *XIII Congreso Peruano de Geología* (págs. 724-727). Sociedad Geológica del Perú. Obtenido de https://www.academia.edu/8651733/GEOLOGÍA\_DE\_LOS\_YACIMIENTOS\_EPIT ERMALES\_DEL\_TIPO\_BAJA\_SULFURACIÓN\_EN\_EL\_CORREDOR\_ESTRUC TURAL\_SAN\_PABLO\_PORCULLA\_NORTE\_DEL\_PERÚ
- Fujisada, H. (1995). Design and performance of ASTER instrument. *Proceedings International Society Optical Engineering, 2583*, 16-25. doi:10.1117/12.228565
- Hampel, A. (2002). The migration history of the Nazca Ridge along the Peruvian active margin: are-evalution. *Earth and Planetary Sciences letters*, 665 – 679.
- Henley, R. W., & Ellis, A. J. (1983). Geothermal systems ancient and modern: a geochemical review. *Earth-Science Reviews, 19*(1), 1-50. doi:10.1016/0012-8252(83)90075-2
- Huanacuni Mamani, D. H. (2014). *Aplicación de las imágenes aster para la determinación de alteraciones hidrotermales en la franja metalogenética de yacimientos epitermales de la cordillera occidental del sur del Perú.* Universidad Nacional Jorge Basadre Grohmann. Obtenido de http://repositorio.unjbg.edu.pe/handle/UNJBG/2800

![](_page_51_Picture_0.jpeg)

- Hund, K., La Porta, D., Fabregas, T., Laing, T., & Drexhage, J. (2020). The Mineral Intensity of the Clean Energy Transition. *World Bank Group*.
- Lowell, J.D.,, & Guilbert, J.M. (1970). *Lateral and vertical alteration-mineralization zoning in porphyry ore deposits.* Economic Geology.
- Mars, J. C., & Rowan, L. C. (2006). Regional mapping of phyllic- and argillic-altered rocks in the Zagros magmatic arc, Iran, using Advanced Spaceborne Thermal Emission and Reflection Radiometer (ASTER) data and logical operator algorithms. *Geosphere, 2*, 161-186. Obtenido de AQECAHi208BE49Ooan9kkhW\_Ercy7Dm3ZL\_9Cf3qfKAc485ysgAAAykwggMlB gkqhkiG9w0BBwagggMWMIIDEgIBADCCAwsGCSqGSIb3DQEHATAeBglghkgB ZQMEAS4wEQQMnG\_mKU3tG4LyopuPAgEQgIIC3B94yC
- MINEM . (2022). *Boletín Estadístico Minero. Edición N° 02.* Ministerio de Energía y Minas. Obtenido de https://cdn.www.gob.pe/uploads/document/file/2997434/BEM02- 2022.pdf.pdf?v=1649258385
- Mogrovejo Barrera, I. I. (2021). *Teledetección espacial mediante la aplicación de imágenes satelitales tipo Aster L1t, Landsat 8 Oli y Sentinel 2 en zonas de alteración hidrotermal.* Cuencua-Ecuador: Universidad Del Azuay. Obtenido de https://dspace.uazuay.edu.ec/handle/datos/11326
- Mohamed El-Desoky , H., Soliman, N., Ahmed Heikal, M., & Moustafa Abdel-Rahman, A. (2021). Mapping hydrothermal alteration zones using ASTER images in the Arabian– Nubian Shield: A case study of the northwestern Allaqi District, South Eastern Desert, Egypt. *Journal of Asian Earth Sciences: X, 5*. doi:10.1016/j.jaesx.2021.100060
- Moyle,P.R., Large, R. R., & Gemmell, J. B. (1990). *Porphyry and epithermal environments: A compilation of Russian and Australian case studies.* Mineralium Deposita.
- Ninomiya, Y. (2004). Lithologic mapping with multispectral ASTER TIR and SWIR data. *Proceedings of SPIE, the International Society for Optical Engineering, 5234*, 180-190.
- Oblitas Cruz, J. (2018). *Guía de investigación científica .* Universidad Privada del Norte.
- Origel Gutiérrez, G., & Sánchez Cárdenas, E. (2010). Guía metodológica para la detección de áreas de alteración minera con imágenes ASTER. *XIV Simposio de la Sociedad Latinoamericana de Teledetección.* Guanajuato: SELPER Internacional. Obtenido de https://www.researchgate.net/publication/305467436 Methodological guide for the

![](_page_52_Picture_0.jpeg)

\_detection\_of\_mineral\_alteration\_zones\_with\_ASTER\_images\_Guia\_metodologica\_ para\_la\_deteccion\_de\_areas\_de\_alteracion\_minera\_con\_imagenes\_ASTER

- Pardo-Casas, F., & Molnar, P. (1987). Relative motion of the Nazca (Farallon) and South American Plates since Late Cretaceous time. *Tectonics, 6*(3), 233-248. doi:10.1029/TC006i003p00233
- Payamani, A., Babaei, B., Dehghan, S., & Harouni, H. (2021). Applying various satellite image processing methods on ASTER and LANDSAT ETM+ data to identify and separate the alteration zones around gold mine of Akhtarchi, Khomein, Iran. *Nexo Revista Científica*, 490-510. doi:10.5377/nexo.v33i02.10787
- Pour, A., Hashim, M., Hong, J., & Park, Y. (2019). Lithological and alteration mineral mapping in poorly exposed lithologies using Landsat-8 and ASTER satellite data: North-eastern Graham Land, Antarctic Peninsula. *Ore Geology Reviews*, 112-133. doi:10.1016/j.oregeorev.2017.07.018
- Puma Enriquez, Y., López Abanto, W., Mamani Laura, Y., Lozano Flores, D., & Muñez Muñoz, J. A. (2021). Uso de software libre y de código abierto para la identificación de lineamientos estructurales y realce de estructuras geológicas. *Revista del Instituto de investigación de la Facultad de minas, metalurgia y ciencias geográficas, 24*(48), 253- 264. doi:10.15381/iigeo.v24i48.20414
- Rajendran, S., Nasir, S., Kusky, T., Ghulam, A., Gabr, S., & El-Ghali, M. (2013). Detection of hydrothermal mineralized zones associated with listwaenites in Central Oman using ASTER data. *Ore Geology Reviews*. Obtenido de https://www.sciencedirect.com/science/article/abs/pii/S0169136813000516
- Reyes Rivera, L. (1980). *Boletin N°31 Geología de los cuadrángulos de Cajamarca, San Marcos y Cajabamba Hojas:(15-f, 15-g y 16-g).* Lima, Perú: Instituto Geológico Minero y Metalúrgico. Obtenido de https://repositorio.ingemmet.gob.pe/bitstream/20.500.12544/150/54/A-031- Boletin\_Cajamarca-15f\_San\_Marcos-15g\_Cajabamba-16g.pdf
- Rivera Cornejo, R. (2008). *Geoquímica Isotópica de Plomo en los Pórfidos Miocénicos del Norte del Perú-Región Cajamarca.* International Programa ALFA. Obtenido de https://app.ingemmet.gob.pe/biblioteca/pdf/TE0104.pdf

![](_page_53_Picture_0.jpeg)

- Sengar, V. K., Akella, V. S., Champati, P. K., Sahoo, P. R., Khan, I., & Chattoraj, S. L. (2020). Spaceborne mapping of hydrothermal alteration zones associated with the Mundiyawas-Khera copper deposit, Rajasthan, India, using SWIR bands of ASTER: Implications for exploration targeting. *Ore Geology Reviews, 118*. doi:10.1016/j.oregeorev.2020.103327
- Sillitoe, R. (1972). A Plate Tectonic Model for the Origin of Porphyry Copper Deposits. *Economic Geology, 67*, 184-197.
- Sillitoe, R. H. (1993b). *Gold-rich porphyry deposits: Descriptive and genetic models and their role in exploration and discovery.* Economic Geology.
- Sillitoe, R. H. (2010). Porphyry copper systems. *Economic Geology, 105*, 3-41.
- Sillitoe, R. H., & Perelló, J. (2005). Andean copper province Tectonomagmatic settings, deposit types, metallogeny, exploration, and discovery: Hedenquist, J.W., Thompson,J.F.F.,,Goldfarb,R.J.,and Richards,J.P.,eds. *Economic Geology 100 Anniversary Volume*, 845-890.
- Takodjou Wambo, J. D., Pour, A. B., Ganno, S., Asimow, P. D., Zoheir, B., Salles, R. D., . . . Muslim, A. M. (2020). Identifying high potential zones of gold mineralization in a subtropical region using Landsat-8 and ASTER remote sensing data: A case study of the Ngoura-Colomines goldfield, eastern Cameroon. *Ore Geology Reviews, 122*. doi:10.1016/j.oregeorev.2020.103530
- Tiempo Minero. (21 de Octubre de 2021). *Inversión en exploración minera mundial crecerá en el 2022 estima S&P*. Obtenido de https://camiper.com/tiempominero-noticias-enmineria-para-el-peru-y-el-mundo/inversion-en-exploracion-minera-mundial-creceraen-el-2022-estima-sp/
- Torres Guerra, J. A., Tumi Pacheco, J., Samanez Trigoso, M., & Caycho Vilca, Y. (2020). Mega structural system Cajamarca, structural construction suggested in relation to the mineralization of porphyries and epithermals in northern Peru. *Revista del instituto de investigaciones de la facultad de Geología, Minas, Metalurgia y Ciencias Geográficas, 23*(46), 111-120. doi: https://doi.org/10.15381/iigeo.v23i46.19187
- Tosdal, R., & Richards, J. (2001). Magmatic and Structural Control son the Development of Porphyry Cu±Mo±Au Deposits, Structural Controls on Ore Genesis. *Economic Geology, 14*, 157-181.

![](_page_54_Picture_0.jpeg)

- Traore, M., Çan, T., & Tekin, S. (2022). Mapping carbonate-hosted Pb-Zn mineralization zones in Yahyali Province (Eastern Taurus - Turkey) using ASTER data. *Advances In Space Research, 69*, 266-281. doi:10.1016/j.asr.2021.07.034
- Vargas Gonzáles, C. (2013). Identificación de depósitos utilizando el Sensor ASTER. *Geología Colombiana, 38*, 149-157. Obtenido de https://revistas.unal.edu.co/index.php/geocol/article/view/22513
- Vargas Gonzales, C. (2015). Caracterización Espectral de tipos de Alunita y Silice en Depósitos Epitermales de Alta Sulfuración utilizando Imágenes ASTER. *XVII Simposio Basileiro de Sensoriamento Remoto - SBSR.* João Pessoa-PB, Brasil. Obtenido de http://www.dsr.inpe.br/sbsr2015/files/p0107.pdf
- Vargas Gonzáles, C. (23-25 abril 2009). Mapeo de minerales utilizando datos ASTER y análisis espectral en el distrito de Yura, Arequipa, Perú. *Anais XIV Simpósio Brasileiro de Sensoriamento Remoto* (págs. 3213-3218). Natal, Brasil: INPE. Obtenido de https://www.researchgate.net/publication/228831965\_Mapeo\_de\_minerales\_utilizand o\_datos\_ASTER\_y\_analisis\_espectral\_en\_el\_distrito\_de\_Yura\_Arequipa\_Peru
- Wang, G., Du, W., & Carranza, E. (2017). Remote sensing and GIS prospectivity mapping for magmatic-hydrothermal base- and precious-metal deposits in the Honghai district, China. *Journal of African Earth Sciences, 128*, 97-115. doi:10.1016/j.jafrearsci.2016.06.020
- Wilson, J. J. (2002). Structural development of the Northern Andes of Peru. *X Congreso Peruano de Geología.* Lima, Perú.
- Zhao, Z.-F., Zhou, J., Lu, Y.-X., Chen, Q., Cao, X.-M., Xiaohu, H., . . . Feng, W.-j. (2021). Mapping alteration minerals in the Pulang porphyry copper ore district, SW China, using ASTER and WorldView-3 data:Implications for exploration targeting. *Ore Geology Reviews*. doi:10.1016/j.oregeorev.2021.104171

![](_page_55_Picture_0.jpeg)

# **ANEXOS**

# **ANEXO N° 1. Mapa de ubicación geográfica de la zona de estudio**

![](_page_55_Figure_4.jpeg)

<span id="page-55-0"></span>Rios Franco A. & Villanueva Raico K. **Pág. 56**

![](_page_56_Figure_2.jpeg)

#### **ANEXO N° 2. Mapa geológico de la zona de estudio**

![](_page_57_Picture_0.jpeg)

![](_page_57_Figure_2.jpeg)

![](_page_57_Figure_3.jpeg)

![](_page_58_Picture_0.jpeg)

![](_page_58_Figure_2.jpeg)

![](_page_58_Figure_3.jpeg)

Rios Franco A. & Villanueva Raico K. **Pág. 59**

![](_page_59_Picture_0.jpeg)

![](_page_59_Figure_2.jpeg)

![](_page_59_Figure_3.jpeg)

![](_page_60_Picture_0.jpeg)

![](_page_60_Figure_2.jpeg)

PLANO:

 $N°06$ 

SISTEMA DE REFERENCIA:

WGS 1984 UTM Zona 17S

 $\overline{a}$ 

## **ANEXO N° 6. Mapa de cociente de bandas 4/6, 5/8, 3/4.**

Alt. Argílica

Alt. propilitica

Alt. Filica

**AUTORES:** 

Rios Franco, Albaro

Villanueva Raico, Karol

ESCALA:

1:50000

FECHA:

01/08/2023

![](_page_61_Picture_0.jpeg)

![](_page_61_Figure_2.jpeg)

## **ANEXO N° 7. Mapa de cociente de bandas 7/6, 5/6, 9/8.**

![](_page_62_Picture_0.jpeg)

![](_page_62_Figure_2.jpeg)

![](_page_62_Figure_3.jpeg)

![](_page_63_Picture_0.jpeg)

![](_page_63_Figure_2.jpeg)

### **ANEXO N° 9. Mapa final de zonas de interés en la zona de estudio**